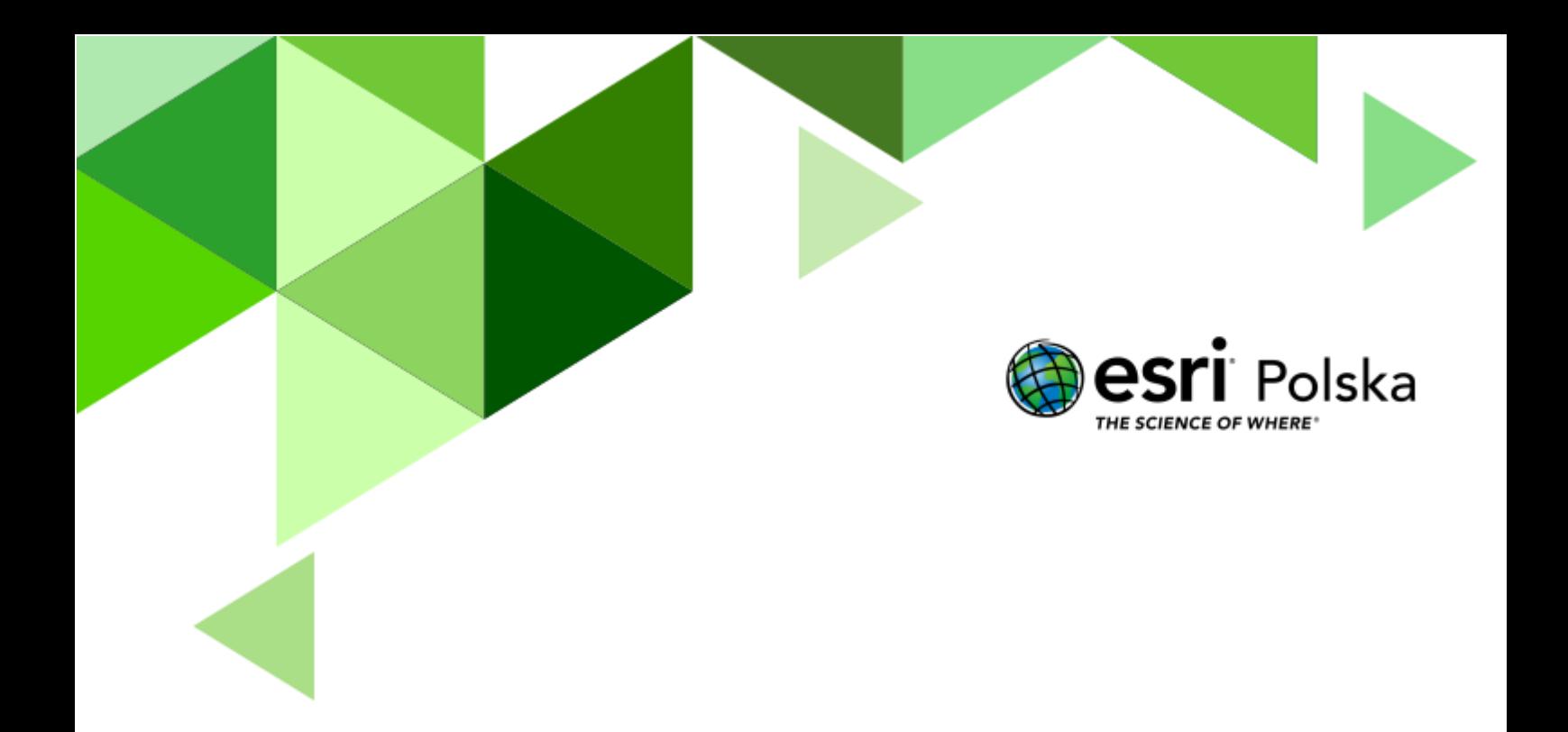

# Prawidłowości w występowaniu zjawisk na świecie – rafy koralowe

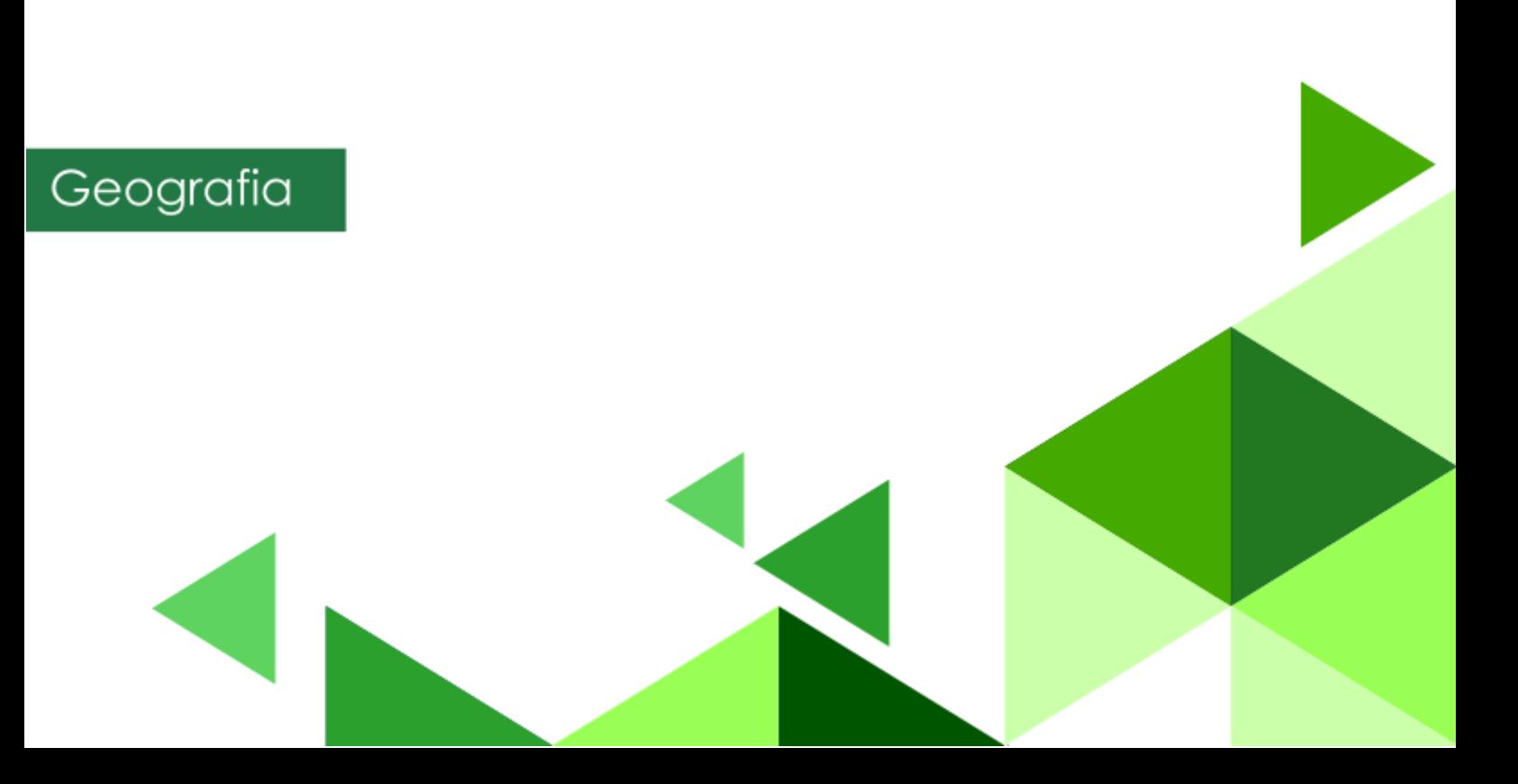

#### **Narzędzia:** ArcGIS Online

**Materiały (dane):** Dostarczone wraz z lekcją w serwisie ArcGIS Online

**Cel:** Określenie prawidłowości w rozmieszczeniu raf koralowych na świecie z uwzględnieniem czynników takich jak: szerokość geograficzna, strefa klimatyczna, głębokość mórz oraz zasolenie.

#### **1. Wstęp**

Nowa podstawa programowa do szkół ponadpodstawowych wprowadza istotne zmiany w rozumieniu funkcji i roli edukacyjnej geografii. Jej założeniem jest wykorzystanie potencjału edukacyjnego geografii w zakresie walorów poznawczych, kształcących i wychowawczych. W konstruowaniu podstawy programowej przyjęto, że głównym celem geografii jako przedmiotu szkolnego jest poznawanie własnego kraju i świata jako zintegrowanej całości, w której zjawiska i procesy przyrodnicze oraz społeczno-ekonomiczne są ze sobą ściśle powiązane na zasadach wzajemnych uwarunkowań i zależności. Lekcje geografii powinny zatem sprzyjać rozumieniu przez ucznia istniejących powiązań i zależności w środowisku geograficznym, zarówno przyrodniczym i społeczno-gospodarczym, jak i we wzajemnych relacjach człowiek – przyroda.

Z preambuły podstawy programowej kształcenia ogólnego:

"Podstawa programowa kształcenia ogólnego z komentarzem. Szkoła ponadpodstawowa: liceum ogólnokształcące, technikum oraz branżowa szkoła I stopnia. Geografia"

Podczas dzisiejszej lekcji spróbujemy określić zależności między szerokością geograficzną, strefą klimatyczną, głębokością mórz oraz ich zasoleniem a występowaniem raf koralowych na świecie. Do tego celu posłużymy się metodami geoinformacyjnymi, nakładając na siebie różne warstwy tematyczne.

Autor: Zespół Edukacji Esri Polska / Education Team Esri Poland © by Esri Polska, 2022

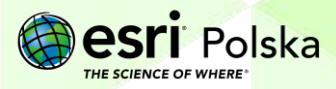

### **2. Zadania**

**1.** Zaloguj się do swojego konta ArcGIS Online. Do przeprowadzenia tej lekcji konieczne jest posiadanie konta z subskrypcją. Przejdź do zakładki **Mapa***:*

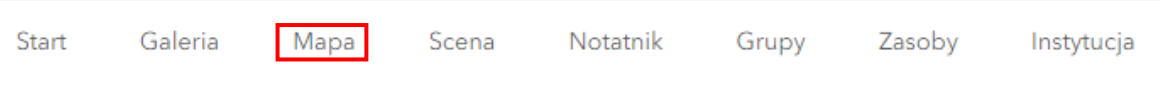

Następnie kliknij na opcję **Otwórz w aplikacji Map Viewer Classic** dostępną po prawej stronie paska narzędzi:

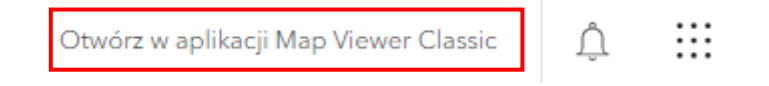

**2.** Zmień mapę bazową na "Oceany".

Wskazówka: Jak zmienić mapę bazową dowiesz się z filmu [Nawigacja i pomiar na mapie.](https://youtu.be/i6suR0BBbTw)

**3.** Z górnego panelu wybierz opcję **Dodaj** Szczegóły <mark>it Dodaj –</mark> **B** Mapa bazowa , a następnie **Wyszukaj warstwy** 

tematyczne. Odszukaj i wczytaj warstwę "Firefly Grid Lines" z zasobów Living Atlas. Warstwa ta przedstawia siatkę kartograficzną (południki oraz równoleżniki). Dodaj warstwę za pomocą symbolu plusa po prawej stronie warstwy.

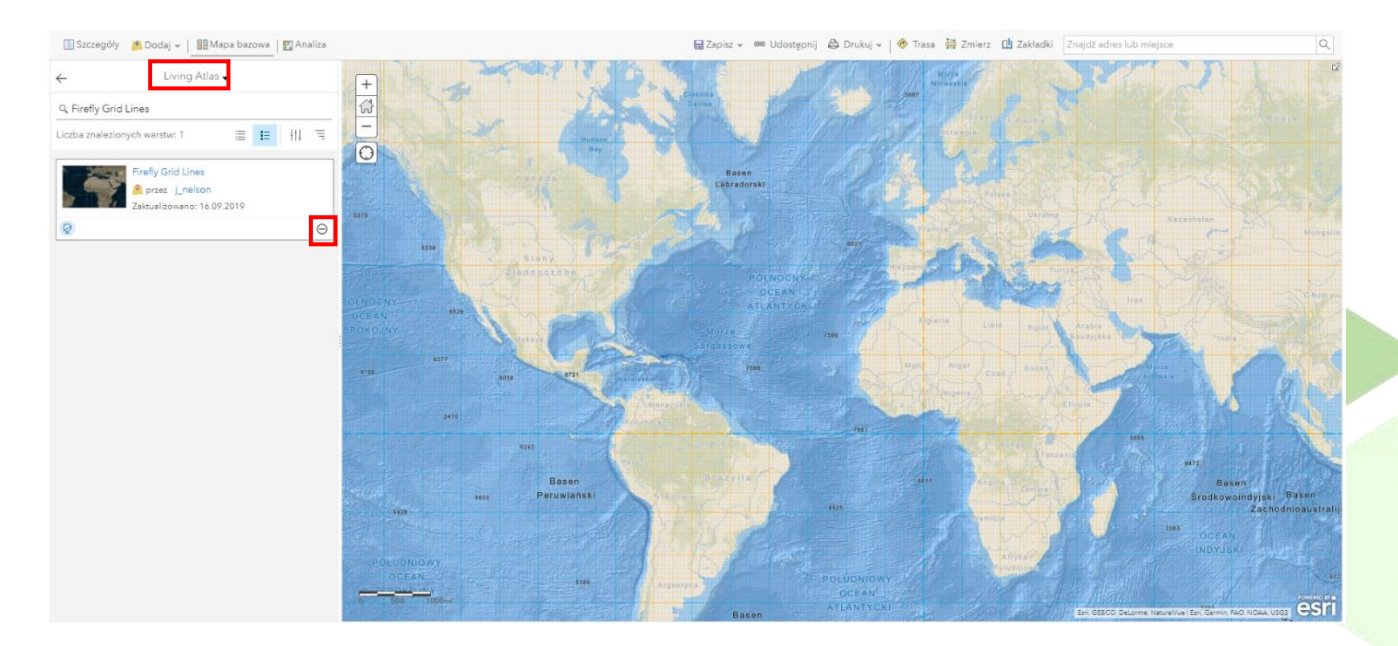

**Wskazówka:** Jak dodawać warstwy do projektu mapy oraz jak zapisać projekt mapy, dowiesz się z filmu [Dodanie warstw oraz zapis i udostępnianie mapy](https://www.youtube.com/watch?v=akphQ-NnsE4&list=PLJ6k0fZ5o-E7LHl94ePw9s9dpttKJ5y84&index=15).

Autor: Zespół Edukacji Esri Polska / Education Team Esri Poland © by Esri Polska, 2022

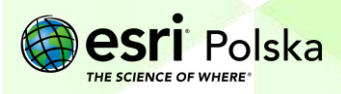

Strona | 3

4. Odszukaj i wczytaj warstwę "Seafloor Salinity (pss)" z zasobów Living Atlas. Warstwa ta przedstawia rozkład zasolenia mórz.

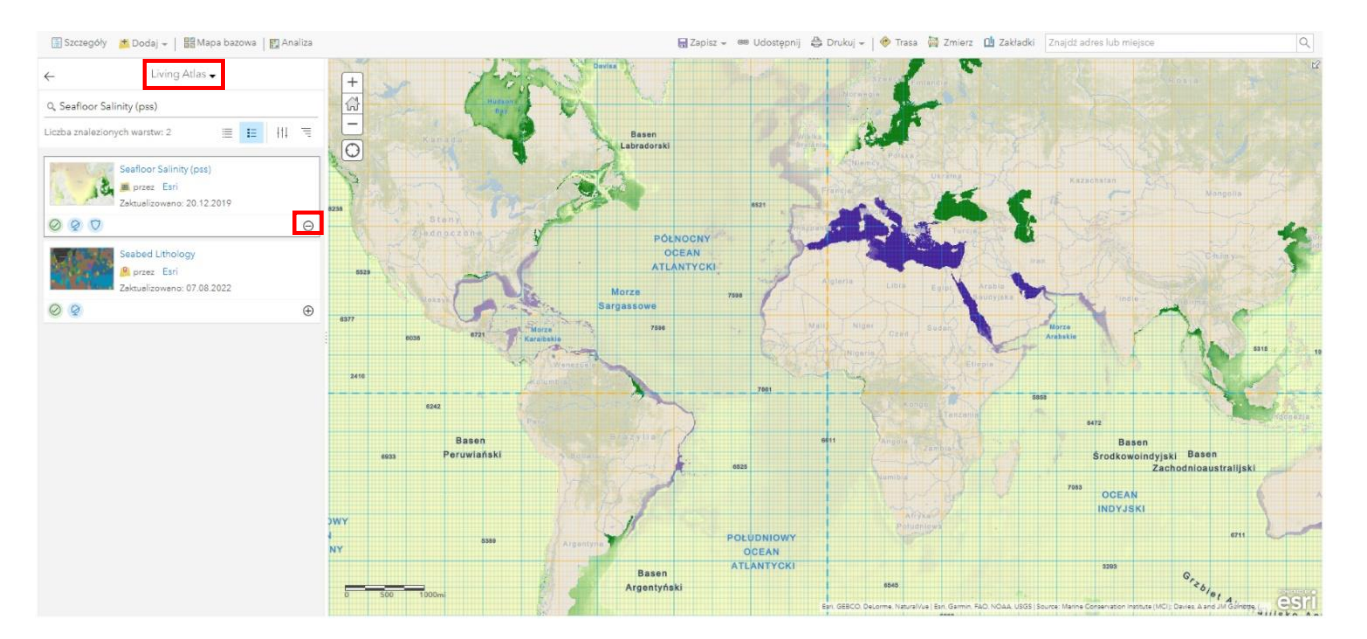

5. Odszukaj i wczytaj warstwę "Strefy klimatyczne Okołowicza" oraz "Strefy klimatyczne linie" z zasobów ArcGIS Online. Warstwy te przedstawiają typy oraz strefy klimatów na świecie wg podziału prof. Wincentego Okołowicza.

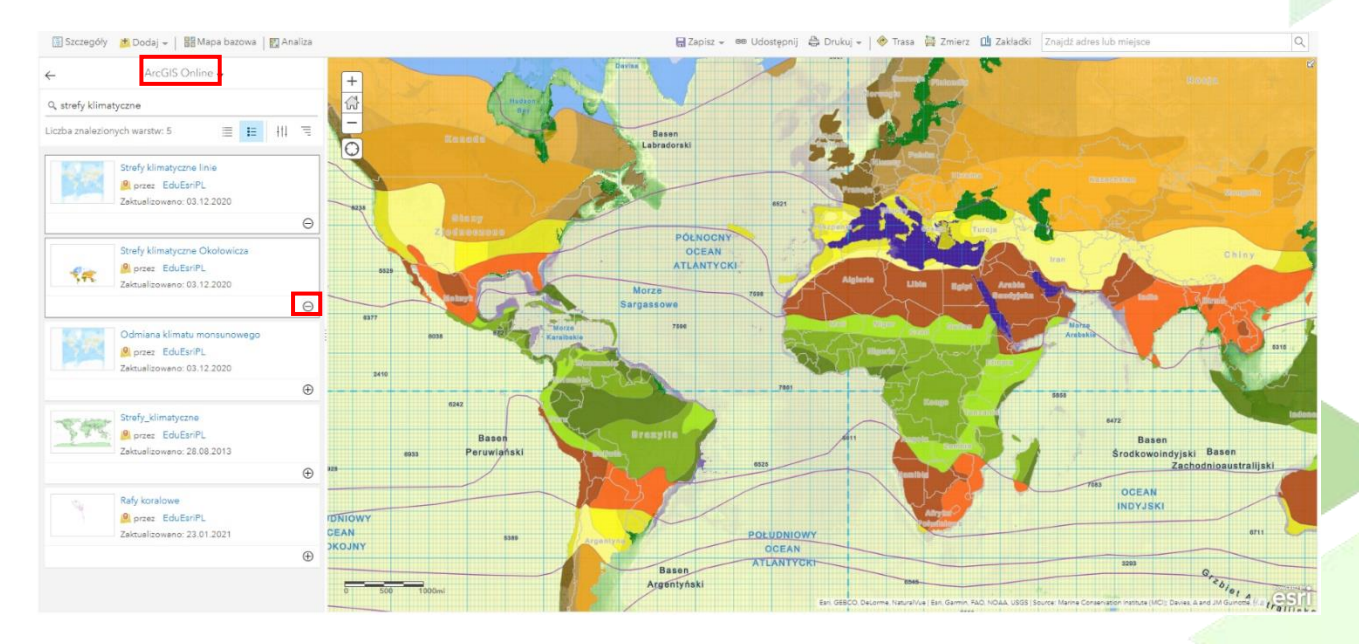

**6.** Odszukaj i wczytaj warstwę "Rafy koralowe" z zasobów ArcGIS Online. Warstwa ta przedstawia występowaniem raf koralowych na świecie. Zostały one zaznaczone jako tzw. polilinie (obiekty liniowe).

Autor: Zespół Edukacji Esri Polska / Education Team Esri Poland © by Esri Polska, 2022

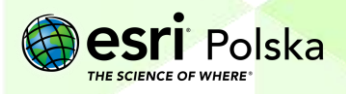

Strona | 4

## Prawidłowości w występowaniu zjawisk na świecie – rafy koralowe

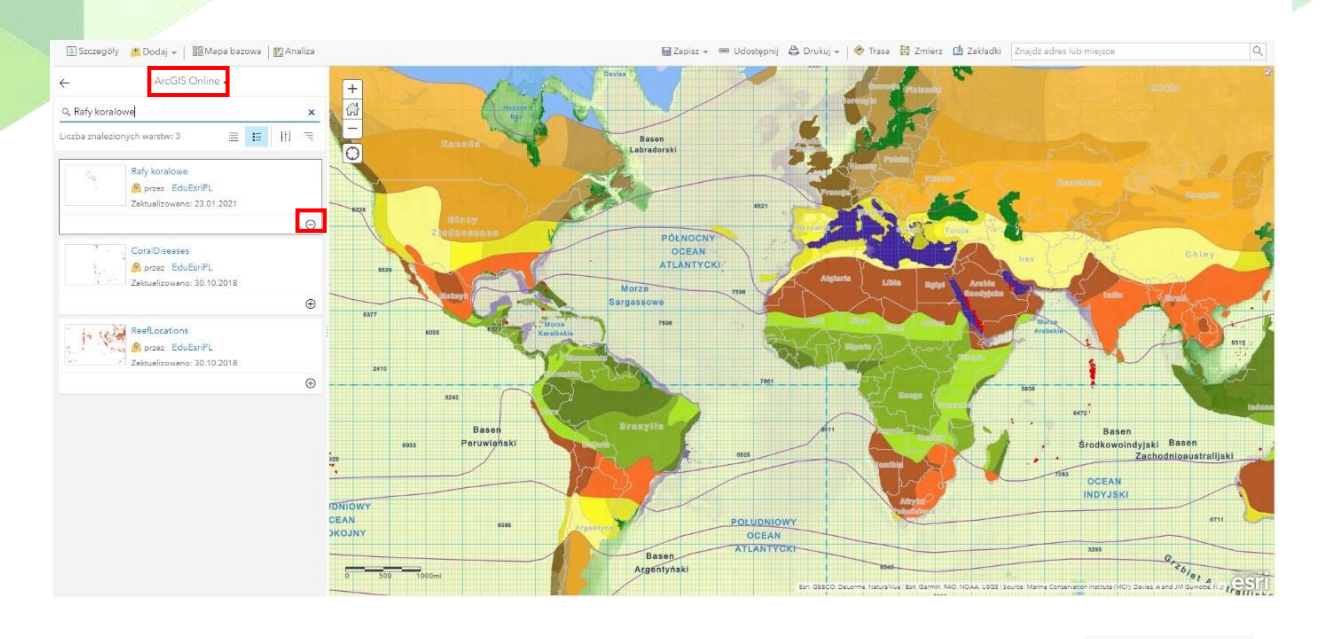

**7.** Zapisz mapę. W tym celu z górnego panelu wybierz opcję **...** Zapisz . Wprowadź tytuł mapy oraz znaczniki (tagi).

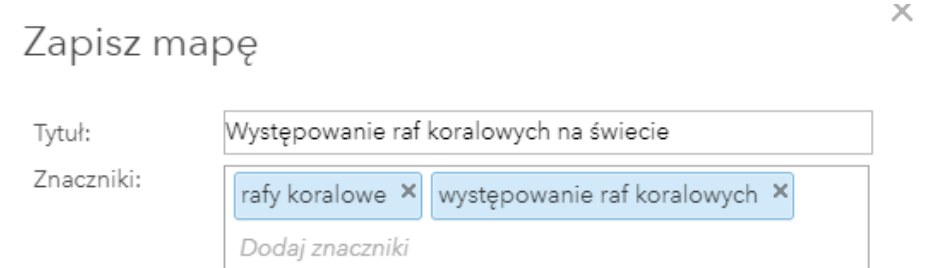

**8.** Na koniec wybierz "Zapisz mapę".

**9.** Zapoznaj się z wykonaną mapą, a następnie odpowiedz na poniższe pytania:

**Pytanie 1:** W jakich szerokościach geograficznych występują rafy koralowe?

**Pytanie 2:** W jakich strefach klimatycznych występują rafy koralowe?

**Pytanie 3:** W jakich wodach tworzą się rafy? Słodkich czy słonych? O niskim czy wysokim zasoleniu?

**Pytanie 4:** Na jakich głębokościach występują rafy koralowe?

**Pytanie 5:** Na podstawie odpowiedzi udzielonych na poprzednie pytania, określ jakie wymagania mają koralowce budujące rafy koralowe.

**Pytanie 6:** Jak nazywa się najdłuższy ciąg raf koralowych na świecie? Gdzie się on znajduje?

Autor: Zespół Edukacji Esri Polska / Education Team Esri Poland © by Esri Polska, 2022

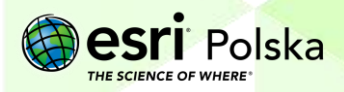

### Prawidłowości w występowaniu zjawisk na świecie – rafy koralowe

**Wskazówka:** Możesz wyłączać oraz włączać ponownie warstwy oraz zmieniać ich przezroczystość, dokonywać pomiarów, jak również przybliżać i oddalać widok. Wskazówki jak to zrobić, znajdziesz na stronie <https://edu.esri.pl/filmy-instruktazowe/>

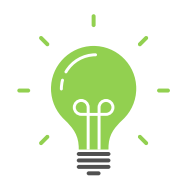

Ciekawostka: Wielka Rafa Koralowa jest jedyną "budowlą" stworzoną przez organizmy inne niż ludzie, która jest widoczna gołym okiem z kosmosu!

#### **Źródła:**

- 1. Living Atlas
- 2. *Dane Natural Earth*
- 3. Zasoby ArcGIS Online

Autor: Zespół Edukacji Esri Polska / Education Team Esri Poland © by Esri Polska, 2022

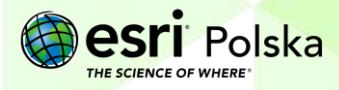

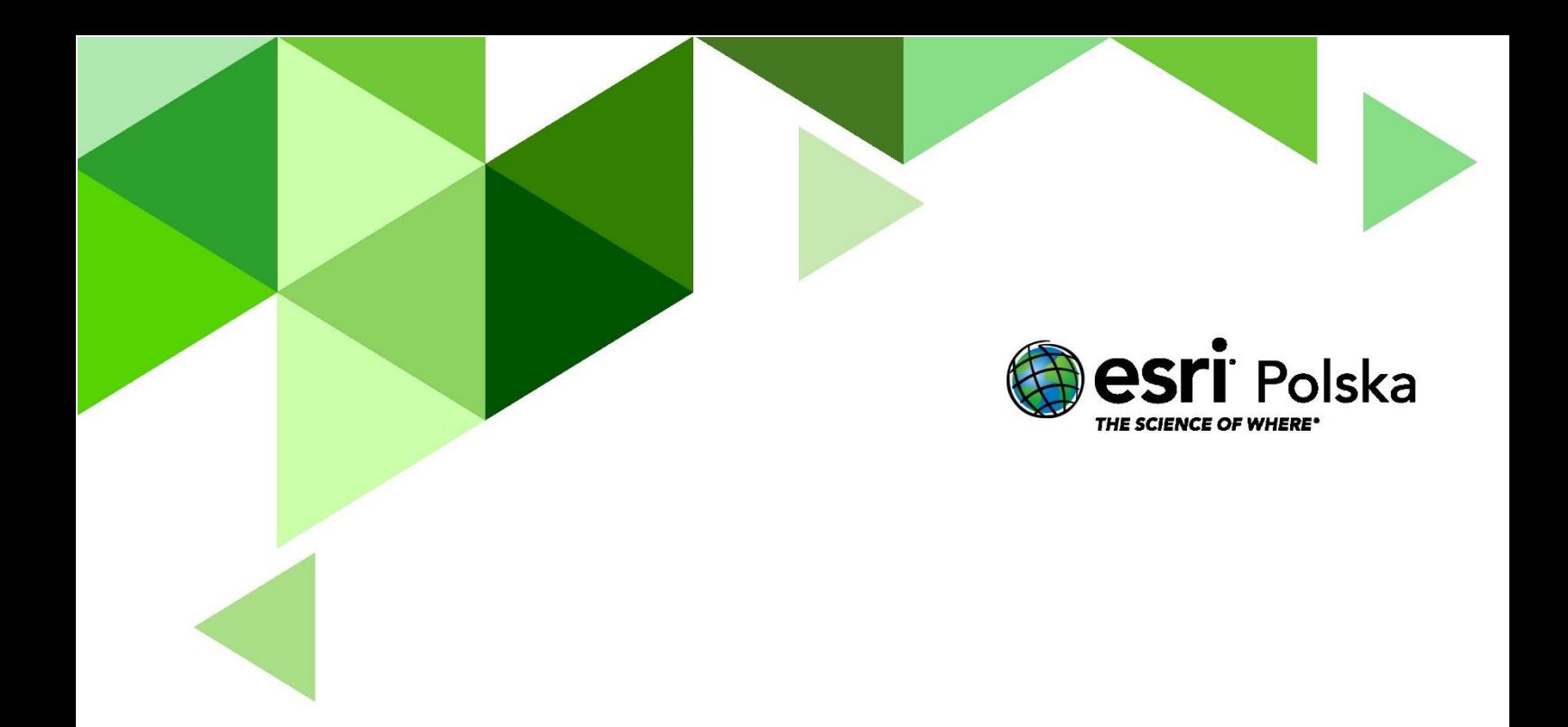

## Dziękujemy za skorzystanie z naszych materiałów.

Zespół Edukacji Esri Polska Sp. z o.o.

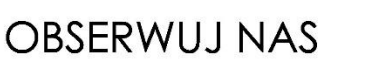

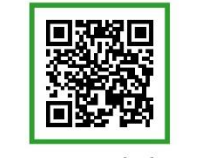

Platforma edukacyjna

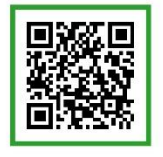

Facebook

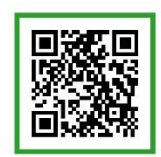

Grupa nauczycieli

# Geografia